## Access LUCAS on Remote Labs

- 1. Login to Remote Labs following instructions here: LU Remote Labs :: IT Help [\(lincoln.ac.nz\)](https://www.ithelp.lincoln.ac.nz/how-to-guides/connect-to-lincoln/lu-remote-labs/)
- 2. After logging in, select the ' > ' icon located beside the **Support** option.

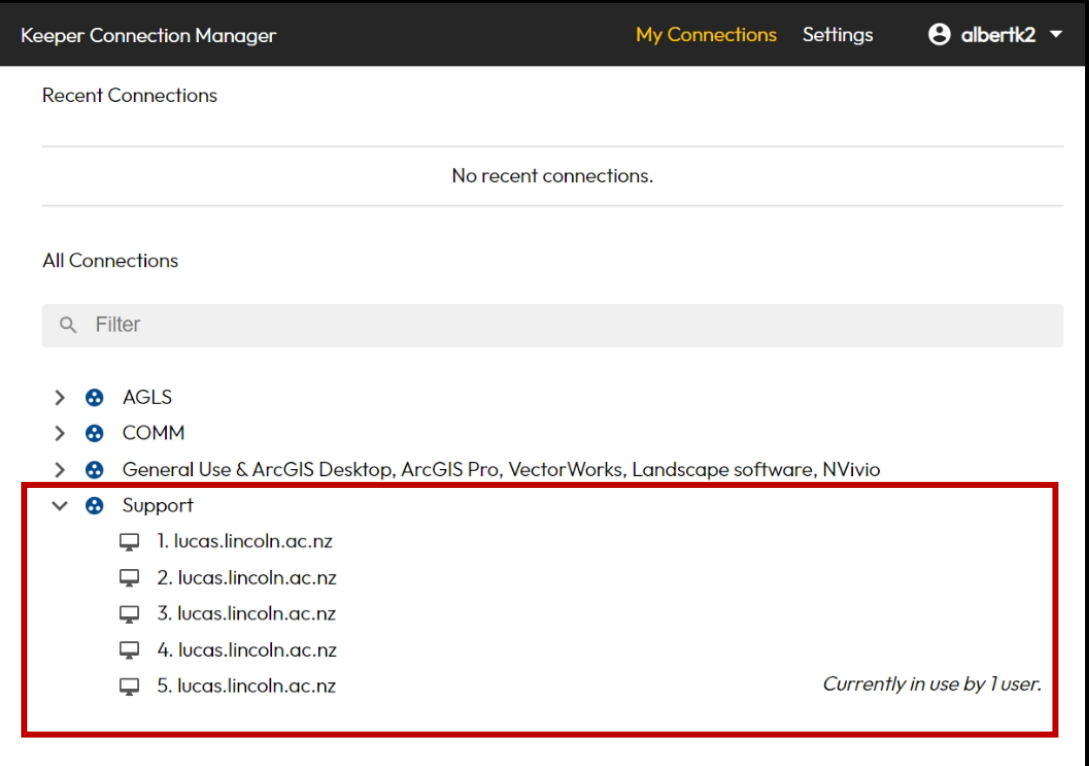

- 3. Ensure that you select an option **not labeled as** "currently in use by 1 user."
- 4. Select an option provided as lucas.lincoln.ac.nz.
- 5. Re-enter the same password you used during the initial login to Remote Labs.
- 6. After the connection loads, wait a few moments, and LUCAS will open automatically.

Alternatively, you can use the LUCAS link located on the desktop.